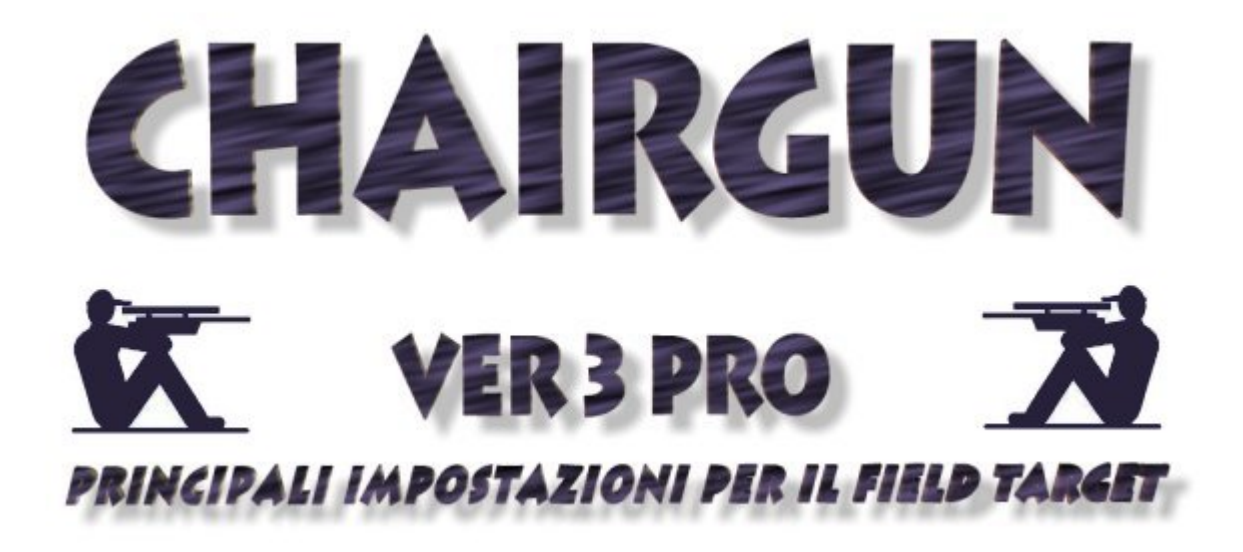

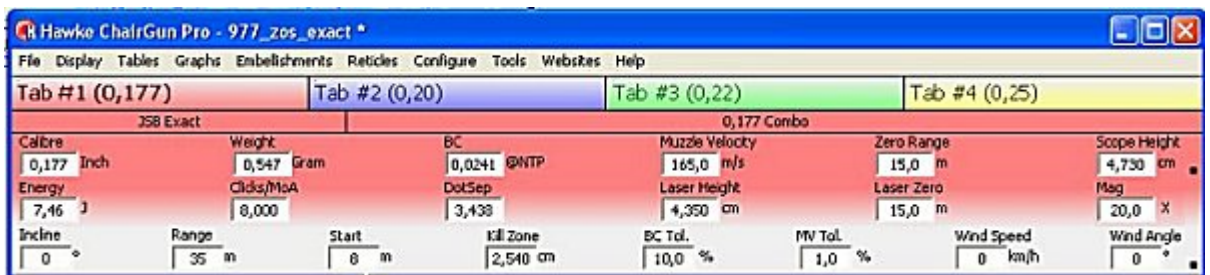

Vediamo come impostare al meglio Chairgun per la nostra carabina AC in questo caso depo (<7,5 J) e in calibro 4,5, usata per il Field Target e quindi con il preciso scopo di ottenere una tabella in Click/MOA per l'alzo corretto alle varie distanze, con la versione 3 PRO del noto software della Hawke Optics.

La versione attualmente disponibile e scaricabile gratuitamente per la maggior parte delle piattaforme dal sito ufficiale è la ver.4 PRO.

Qui il link al programma.

Quella che andremo ad usare qui invece - ChairGun3\_105b - è un pò datata ma completamente affidabile e ci consente di andare a "forzare" oltre ai Ballistic Coefficent (BC) anche lo Scope heigth, cosa che nelle versioni piu recenti non è possibile fare.

Userò come esempio i dati ottenuti con la mia HW977 + JSB exact 4,52 e un ottica ZOS 10-40x50

Prima di tutto dovremmo raccogliere i dati fondamentali che ci serviranno per il programma:

- **Distanza di azzeramento**
- **Peso diabolo usato**
- **Velocità in m/s**
- **Altezza ottica (con caduta a 8 mt)**
- **Coefficiente balistico (con caduta a 35 mt)**

andiamo con ordine....

### **- Distanza di azzeramento**

Azzeriamo l'ottica nel punto dove la parabola raggiunge il punto più alto, (solitamente per le carabine a 7,5 J si aggira intorno ai 15/18 metri, mentre per le 16,3 si aggira sui 25 mt) facendo molta attenzione in questa fase perchè da qui dipende tutto, quindi meglio perdere mezz'ora in più nell'azzeramento che trovarsi poi una tabella non corrispondente con la realtà

Con la torretta sullo zero realizzo almeno 3 rosate a 35 mt da 10 colpi, ne misuro la caduta e faccio la media e conservo i dati che inserirò più avanti nel BC

Sempre con la torretta sullo zero realizzo una rosata di 3/4 colpi a 8 mt, (3/4 colpi solo per verifica in quanto a 8 mt dovremmo avere un buco solo) e conservo i dati che inserirò più avanti nello Scope higth

ora che ho tutti i dati iniziamo con la compilazione del programma

#### **- Peso e tipo di diabolo usato**

Doppio click sullo spazio relativo al pellet, fa comparire la tabella con il database dei piu usati diabolo in archivio. Possiamo scegliere il nostro, se presente o impostarne uno ex novo.

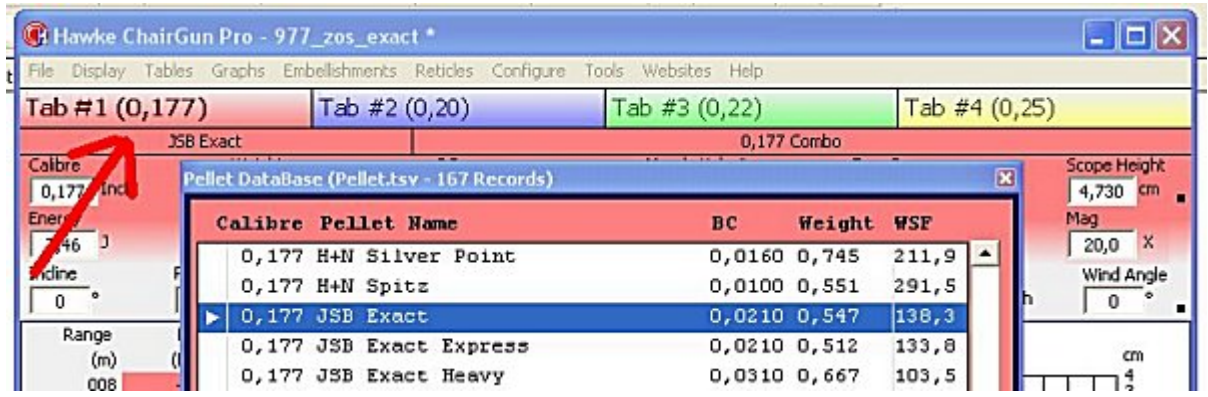

in questo caso, il JSB exact è presente con un peso di 0.547 gr nel calibro 4,5 e con un coefficiente balistico (BC) impostato di fabbrica a 0,0210 che andremo in seguito, obbligatoriamente a modificare.

(possiamo benissimo impostare tutti i parametri manualmente come e quando vogliamo..) il calibro 0,177 qui espresso in frazioni di pollice, nella maniera anglosassone, equivale al "nostro" 4,5 mm

# **- Velocità in m/s**

Una volta scelto il piombino dobbiamo inserire la velocità di uscita (con conseguente potenza) della nostra carabina.

Nel mio caso, ho usato un Combro Mk4 CB625 - info:<http://www.chronoscopes.com/>

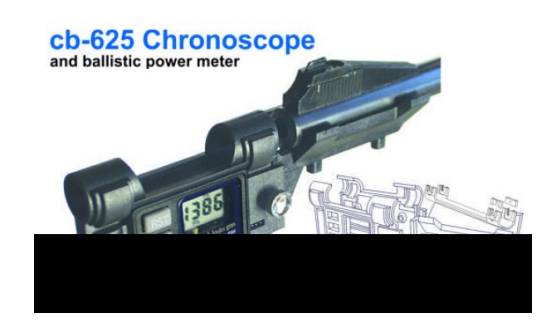

oltre ad essere ben più economico di altri più blasonati cronografi in commercio, ha il vantaggio che non risente della carenza o variazione di luce per ottenere rilevazioni vicine alla reale velocità del pellet.

Dopo una sessione di tiro di almeno 30/40 colpi per , diciamo, scaldare la canna, andiamo a misurare la media di uscita del pellet con più serie di 10/15 colpi. Nel mio caso ho ottenuto un valore di 165 m/s che ho immesso qui:

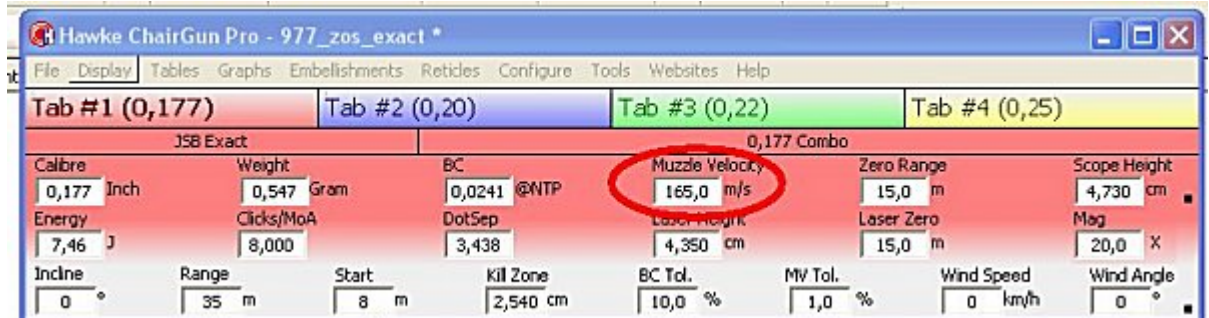

- Zero Range ovviamente è lo "zero" che abbiamo impostato come misura "base". Anche in questo caso si potrebbe determinare esattamente lo zero ottimale per la nostra ottica ma in ogni caso, sarebbe ininfluente riguardo la validità della tabella ottenuta (avremmo solo assenza di valori negativi).

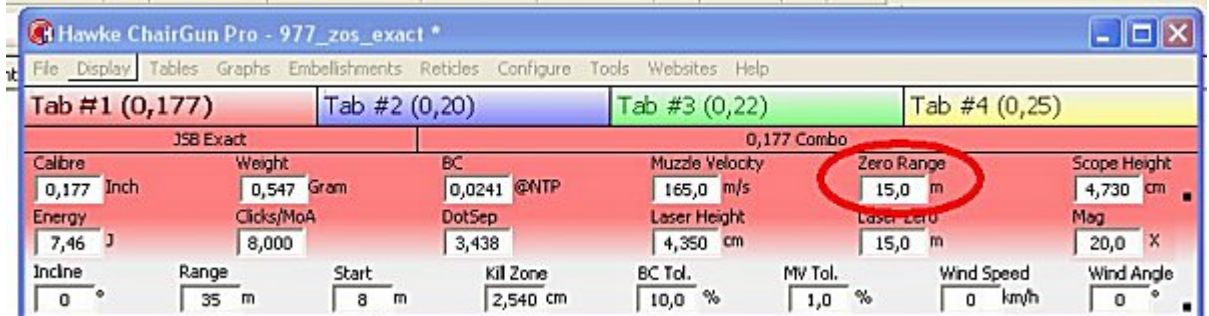

# **- Altezza ottica (scope hight)**

Dopo aver misurato correttamente l'altezza del centro dell'ottica rispetto al centro della canna, andremo ad ottimizzare anche questa misura che, solo all'apparenza, parrebbe fissa.

quindi andiamo a "forzare" il parametro in Tool - Calculators - fine tune - scope height.

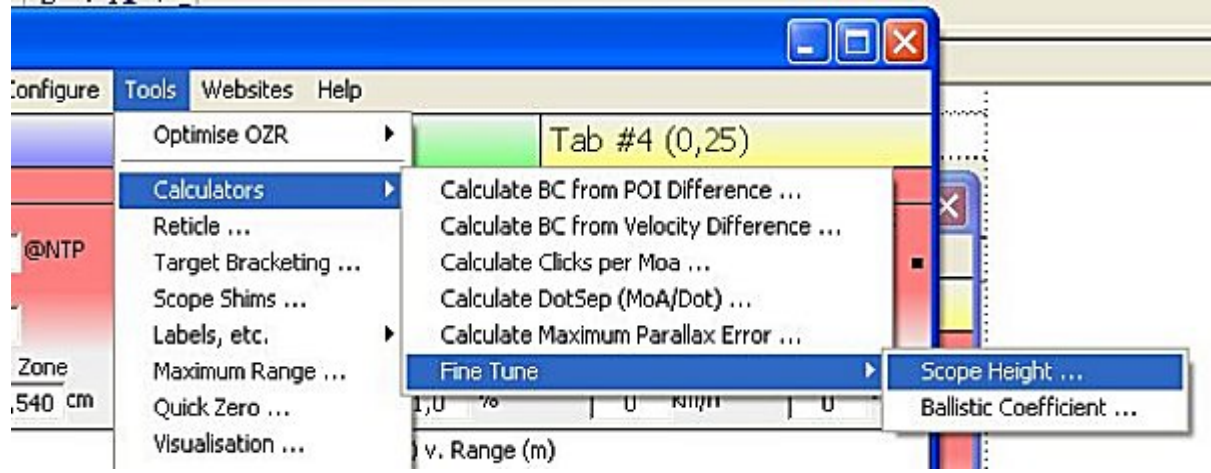

Infatti, non possiamo sapere a che punto è esattamente sia in centro del reticolo che il centro della canna,

Qui inseriremo i valori della rosata a 8 mt. per correggere lo scope hight.

(con la misura della distanza in cm dal centro della nostra rosata a 8 mt con ottica sullo zero)

 (in questo caso stiamo dicendo al programma che il mio pellets a 8 mt deve passare per quella distanza e di conseguenza forza l'altezza dell'ottica)

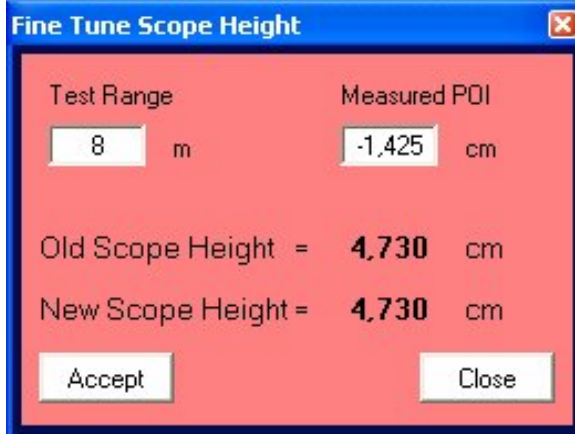

## **- Coefficiente balistico**

Il dato impostato di fabbrica per il JSB exact ( 0,0210) ci porta ad ottenere una tabella non corretta. Occorre determinare l'esatto BC per la nostra accoppiata carabina/pellet...

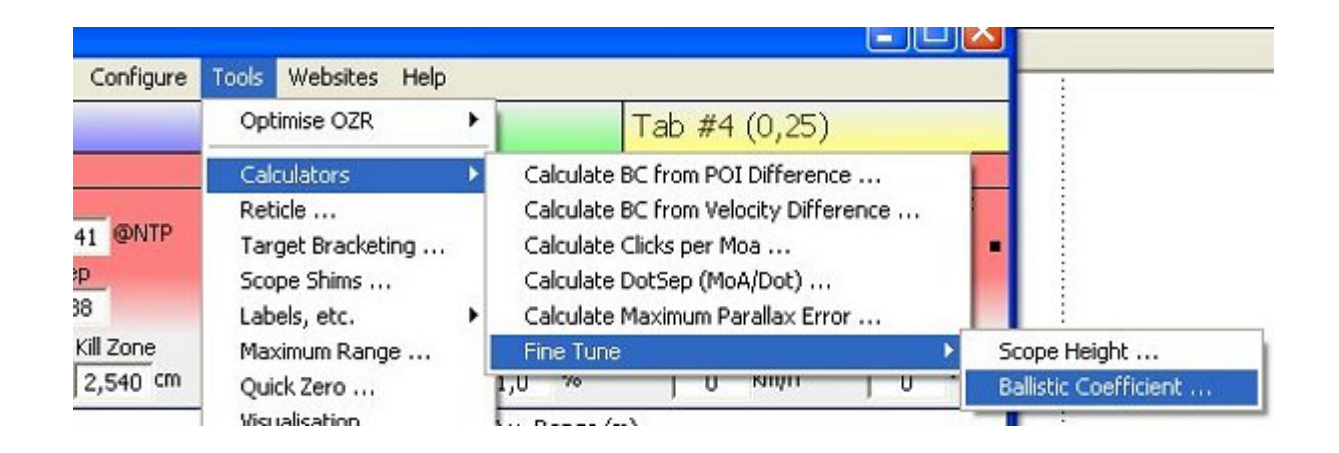

Sempre con una rosata di una decina di colpi, questa volta a 35 mt andiamo ad inserire il valore in cm della distanza tra il punto mirato e il centro della rosata ottenuta, calcolando così', l'esatto coefficiente balistico.

Qui invece stiamo dicendo al programma che il pallino deve arrivare a 35 mt con quella caduta, cosi facendo il programma va a modificare il BC

e molto importante ripetere 4 o 5 volte alternando la modifica sullo Scope hight e sul BC fino a che il valore OLD non corrisponde con il valore NEW. cosi facendo abbiamo la certezza che i valori corrispondo e potremmo anche verificarli guardando poi la tabella a 8 mt e 35 mt

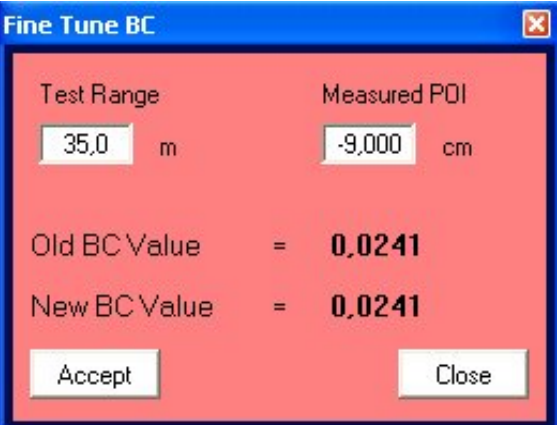

Una volta inseriti tutti i parametri corretti, e scegliendo il range delle distanze...

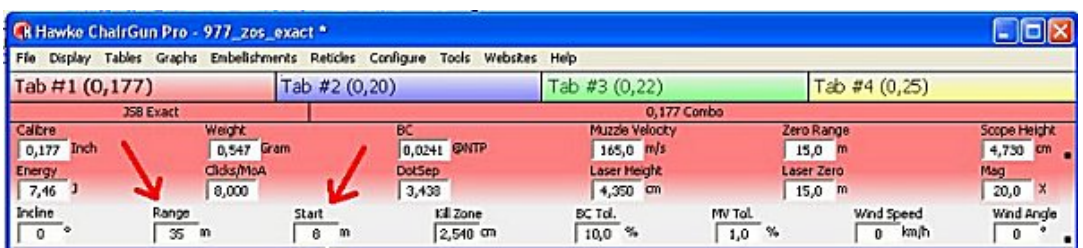

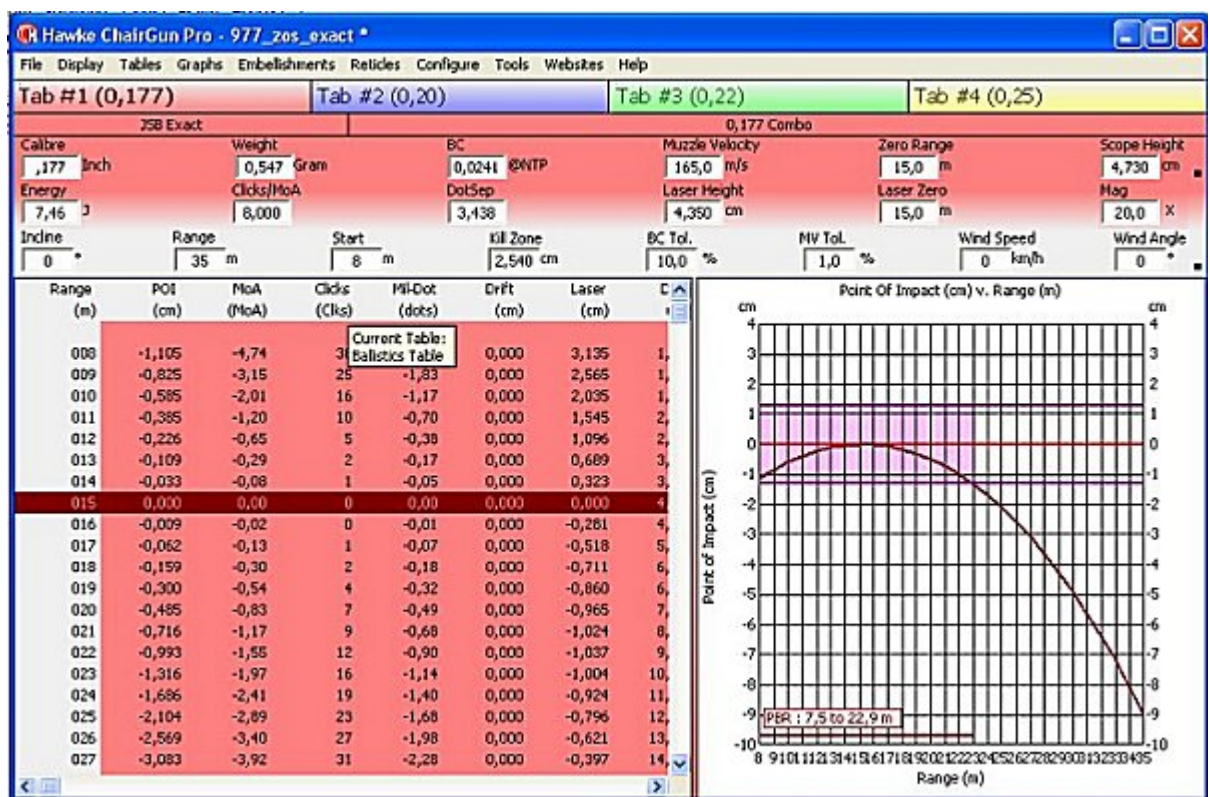

otterremo la nostra tabella che si potrà definire quanto meno affidabile..